# GrowthZone Lists & Committees

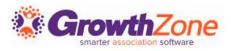

#### Agenda

#### Create <u>List/Committee</u>

- <u>Allow Members/Public</u> to View/Join a List/Committee
- <u>Synchronize List/Committee</u> to Authorized Third Party Newsletter Solution
- Synchronize List/Committee to <u>Saved</u>
   <u>Report</u>
- Manage Group Roster
  - <u>View/Edit</u> List/Committee Contacts
  - Import Contacts to your List/Committee
- Create <u>Smart Lists</u>
- Manage <u>Opt-outs</u>

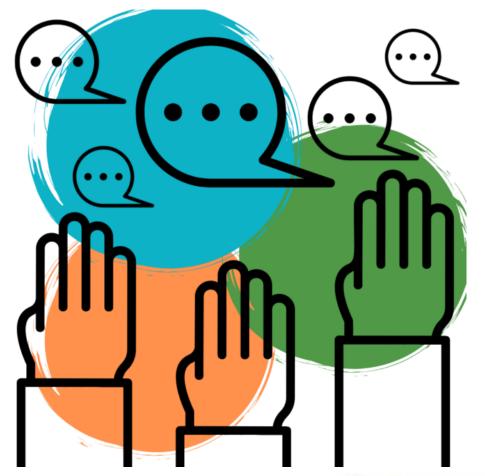

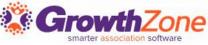

#### Create List/Committee

- <u>Add</u> new list/committee
  - Simplify communication by grouping contacts
- Categorize list/committee
- <u>Allow members/public</u> to automatically join lists/committees
  - Maintain clean email lists
  - Make joining easy
- Synchronize to authorized third-party newsletter solution
  - Constant Contact
  - MailChimp

| Name*                                                                                 |           | Category*             |     |
|---------------------------------------------------------------------------------------|-----------|-----------------------|-----|
|                                                                                       |           |                       | - C |
| Established On                                                                        |           |                       |     |
| ä                                                                                     | Show When | Unsubscribing         |     |
| Description                                                                           |           |                       |     |
|                                                                                       |           |                       |     |
| Meeting Time Description                                                              |           |                       |     |
|                                                                                       |           |                       |     |
| Sponsor                                                                               |           | Default Term (Months) |     |
|                                                                                       | Q         |                       |     |
|                                                                                       |           |                       |     |
|                                                                                       | ,         |                       |     |
| General Settings                                                                      |           |                       |     |
| General Settings                                                                      |           |                       |     |
|                                                                                       |           |                       |     |
| ✓ Is Active                                                                           |           |                       |     |
| ✓ IS Active                                                                           |           |                       |     |
| ✓ Is Active<br>Synchronize Contacts <sup>①</sup><br>Disallow Opt Out                  |           |                       |     |
| Is Active Synchronize Contacts Disallow Opt Out Users Can Contact                     |           |                       |     |
| ✓ Is Active<br>Synchronize Contacts <sup>①</sup><br>Disallow Opt Out                  |           |                       |     |
| Synchronize Contacts  Synchronize Contacts  Users Can Contact  Public Display Options |           |                       |     |

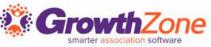

### Integration

- <u>Configure</u> lists/committees to sync to third-party newsletter
- <u>Sync contacts</u> from Lists/Committees
  - Additions, changes, deletions synchronize in real-time
- MailChimp
- <u>Constant Contact</u>

| GrowthZone                                     | ⇒ 🀔                                                                                                    |
|------------------------------------------------|----------------------------------------------------------------------------------------------------|
|                                                | ne to your account                                                                                                    |
| Member Management Softwar<br>and many other Bu | North North New York, New York, N |
| Jsername                                       | Constant Contact                                                                                                    |
|                                                | Log in                                                                                                    |
| Password                                       | Enter username                                                                                                    |
|                                                | Enter password                                                                                                    |
|                                                | Log in                                                                                                    |
|                                                | Remember my username                                                                                                    |

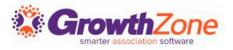

### Manage Group Roster

- Allow members to join <u>via Info</u> <u>Hub</u>
- Allow public to join <u>via website</u>
- Add member <u>via Contact tab</u> of List/Committee
- Import contacts via file
  - Adds individuals, not organizations
- Add contact to list via Contact's record
- Via <u>Smart List</u>
  - <u>Automatically</u> add new member to list

| Search Q 🖆 💮 (                                     | D               |                  |            |
|----------------------------------------------------|-----------------|------------------|------------|
| 2023 Ambassadors ···· 📴                            | EN EMAIL CLIENT | SEND E           | MAIL       |
| General Contacts Communication Events Files Import |                 |                  |            |
| Sear Add List Member -                             |                 | ADD CONTAC       | T <b>-</b> |
| First Nar Contact * Role Email Address p Date      | Do Not Email    | Is Internal Only | Actions    |
| Jason                                              | No              | No               | /<br>Help? |
| Margar     Join Date ①     Drop Date       James   | No              | No               | Need Help? |
| May                                                | No              | No               |            |
| Advanced Options Cancel Done                       |                 |                  |            |
| 1-4 > TOTAL:4                                      |                 |                  |            |
|                                                    |                 |                  |            |
|                                                    |                 |                  |            |
|                                                    |                 |                  |            |

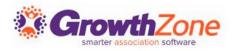

#### Create Smart Lists

- Contacts on list <u>continuously</u> <u>updated</u> based on report criteria
- Automatically updates on nightly basis
  - Ensures list/committee roster is current
  - List responsive to data in your database
- Use any saved report to populate contact list of any active list/committee

|                                                         |                            |               | •      | € ⊕       |         | Elizabeth's Sandb | 10X     | •   |
|---------------------------------------------------------|----------------------------|---------------|--------|-----------|---------|-------------------|---------|-----|
| All Me                                                  | embers                     | : Email L     | ist    | •••       | OPEN E  | MAIL CLIENT 🗹     | SEND EM | AIL |
| Seneral                                                 | Contacts                   | Communication | E      | vents     | Files   | Import            |         |     |
|                                                         |                            |               |        |           |         |                   |         |     |
| Name*                                                   |                            |               |        | Categor   | v*      |                   | SAVE    |     |
|                                                         | rs Email List              |               |        | Email Li  | -       |                   | •       | Ø   |
| Establishe                                              | d On                       |               |        |           |         |                   |         |     |
|                                                         |                            | 🛗 🗌 Sho       | w Wher | n Unsubsc | ribing  |                   |         |     |
|                                                         |                            |               |        |           |         |                   |         |     |
| Description                                             | n                          |               |        |           |         |                   |         |     |
| Description                                             | n                          |               |        |           |         |                   |         |     |
|                                                         | n<br>me Descriptio         | n             |        |           |         |                   |         |     |
|                                                         |                            | n             |        |           |         |                   |         |     |
|                                                         |                            | n             |        | Default   | Term (M | lonths)           |         |     |
| Meeting Ti                                              |                            | n             | Q      | Default   | Term (M | lonths)           | ]       |     |
| Meeting Ti                                              | me Descriptio              | n             | ٩      | Default   | Term (M | lonths)           | ]       |     |
| Meeting Ti<br>Sponsor<br>General                        | me Description             | n             | Q      | Default   | Term (M | lonths)           | ]       |     |
| Meeting Ti<br>Sponsor<br>General                        | me Description             |               | Q      | Default   | Term (M | lonths)           | ]       |     |
| Meeting Ti<br>Sponsor<br>General<br>Sis Active          | me Description             |               | ٩      | Default   | Term (M | lonths)           |         |     |
| Meeting Ti<br>Sponsor<br>General<br>Synchro<br>Disallow | me Description<br>Settings | )             | ٩      | Default   | Term (M | lonths)           |         |     |

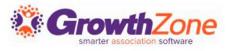

#### Unsubscribe Message

- <u>Unsubscribe message</u> automatically included in bulk communication
  - Customize for your organization
- Provides <u>options for future</u> <u>communication</u>:
  - Continue receiving emails
  - Unsubscribe from group
  - Restrict emails to only transactional (i.e., invoices, event confirmations, etc.)
  - Update preferences themselves

Welcome to the Elizabeth's Sandbox! We are so grateful to have you as a part of this important organization. Our entire focus is to support your needs. As you start to become familiar with Elizabeth's Sandbox and its benefits, you may have questions or ideas, and we want to hear from you. So, let's start by introducing you to the Elizabeth's Sandbox staff who are always eager to help you.

- Perry Scope, Executive Director
- Patty O'Furniture, Membership Director

Over the next few weeks and throughout your first year as a member, we will be sending you periodic tips, information, and resources to help you make the most of your membership and your mission.

A great place to start is by following us on our various channels, ensuring you always have the latest and greatest information.

Again, thank you! We look forward to partnering with you. Have a fantastic day,

Elizabeth Diephouse

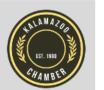

This email was sent on behalf of Elizabeth's Sandbox located at 123 First Street, Kalamazoo, MI 49006. <u>To unsubscribe click here.</u> If you have questions or comments concerning this email contact Elizabeth's Sandbox at kalamazoochamber@mailinator.com.

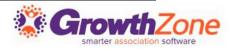

#### Unsubscribed List/Committee Contacts Report

- Lists <u>currently unsubscribed</u>
   <u>members</u>
- Provides Opt-out date
- Displays contact who unsubscribed
  - Staff or member
- Good troubleshooting report if member not receiving group communications

| ← L                                                                                                    | Jnsubscri                                                                                                    | bed                      | List                          | Committe                                                             | e 🚥                                  | RUN REPORT                                                              |
|----------------------------------------------------------------------------------------------------|----------------------------------------------------------------------------------------------------|--------------------------|-------------------------------|----------------------------------------------------------------------|--------------------------------------|-------------------------------------------------------------------------|
|                                                                                                    |                                                                                                    |                          |                               |                                                                      |                                      |                                                                         |
| Contact                                                                                                    | Email                                                                                                    | Lis                      | t/Commit                      |                                                                      | Opt-out Date R                       |                                                                         |
|                                                                                                    |                                                                                                    |                          |                               | •                                                                    | No Dates                             | Selected 🔻                                                              |
|                                                                                                    |                                                                                                    |                          |                               |                                                                      |                                      |                                                                         |
| Fields to                                                                                                    |                                                                                                    |                          | Opt-Out Da                    | ite, X Contact Name,                                                 | 🗙 Default Email,                     | 1 more 🔻                                                                |
| Fields to                                                                                                    | Display<br>X Opt-Out Contact Na                                                                                 | Dis                      |                               |                                                                      | X Default Email,                     | 1 more 🔻                                                                |
| Fields to<br>X List,                                                                                                    | Display<br>X Opt-Out Contact Na                                                                                 | Dis<br>× De              | play Mod                      |                                                                      | X Default Email,                     | 1 more 🔻                                                                |
| Fields to<br>X List,<br>Summar<br>Summar<br>Results: 4<br>Contact                                                                | Display<br>X Opt-Out Contact Na<br>rize By                                                                      | Dis<br>x De<br>By        | splay Mod<br>etail<br>Default |                                                                      | X Default Email,                     | Opt-Out Contact                                                         |
| Fields to<br>X List,<br>Summar<br>II                                                                                             | Display     Opt-Out Contact Na     Tize By     Add Summarize I                                                  | Dis<br><b>x</b> De<br>By | etail                         | e<br>•                                                               |                                      | i more                                                                  |
| Fields to<br>X List,<br>Summar<br>II<br>Results: 4<br>Contact<br>Name \$                                                         | Display<br>X Opt-Out Contact Na<br>rize By<br>Add Summarize I<br>Default Email \$                               | Dis<br><b>x</b> De<br>By | splay Mod<br>etail<br>Default | e<br>v<br>List ¢                                                     | Opt-Out Date<br>\$                   | Opt-Out Contact<br>Name \$                                              |
| Fields to<br>Fields to<br>X List,<br>Summar<br>II<br>Results: 4<br>Contact<br>Name \$<br>Joe Shack                               | Display<br>X Opt-Out Contact Na<br>rize By<br>Add Summarize I<br>Default Email \$                               | Dis<br>x De<br>By        | splay Mod<br>etail<br>Default | e List  Diversity Council Fall Festival Planning                     | Opt-Out Date<br>\$                   | Opt-Out Contact<br>Name \$<br>Elizabeth Diephouse                       |
| Fields to<br>Fields to<br>List,<br>Summar<br>II<br>Results: 4<br>Contact<br>Name +<br>Joe Shack<br>Debble Dollar<br>Andrew Lewis | Display     X Opt-Out Contact Na     Tize By     Add Summarize      Default Email      Joescrabshack@mailinator | Dis<br>By<br>r.com       | splay Mod<br>etail<br>Default | e List  Diversity Council Fall Festival Planning Quarterly Community | Opt-Out Date<br>8/3/2023<br>8/3/2023 | Opt-Out Contact<br>Name ♦<br>Elizabeth Diephouse<br>Elizabeth Diephouse |

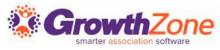

#### Training Resources

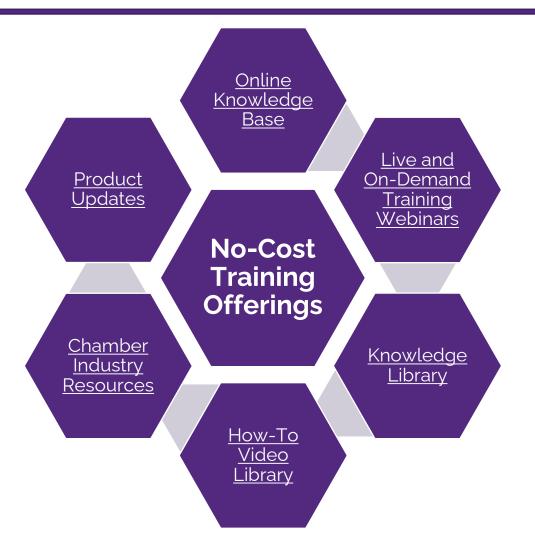

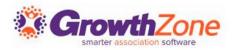

#### Expanded Training Offerings

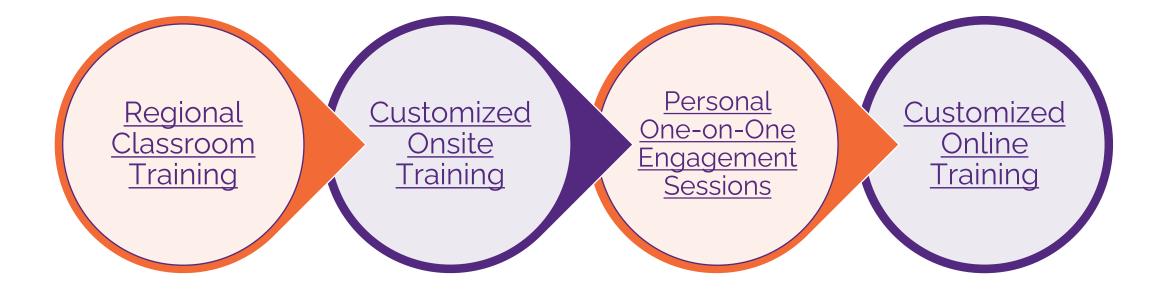

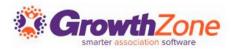

## **Questions?**

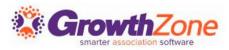